# **Mata Pelajaran** Administrasi Server Jaringan Kompetensi Dasar Share Hosting Server

**PERTEMUAN KE-1**

Suswono, S.Kom.

## SHARE HOSTING SERVER/SHARED WEB HOSTING

### **Manfaat Pembelajaran**

Setelah mempelajari share hosting server peserta didik mampu memahami tentang share hosting server dan mampu membuat akun pada share hosting server

## SHARE HOSTING SERVER/SHARED WEB HOSTING

### **Tujuan Pembelajaran**

Peserta didik mampu mengevaluasi *Share Hosting Server*, mengajukan pertanyaan, mengajukan jawaban sementara, mengumpulkan data, menganalisa data, menyusun simpulan untuk dapat mencapai kompetensi pengetahuan (memahami, menerapkan, menganalisis, dan mengevaluasi) dan kompetensi keterampilan (mengamati, mencoba, menyaji, dan menalar), serta sikap (jujur, santun, dan tanggungjawab).

## SHARE HOSTING SERVER/SHARED WEB HOSTING

Share hosting adalah jenis layanan hosting dimana satu server hosting digunakan bersamasama dengan pengguna lain atau dapat dikatan satu server dipergunakan lebih dari satu akun hosting.

### **SHARED HOSTING**

### **A. Pengertian dan Fungsi Shared Hosting**

Shared hosting adalah jenis layanan hosting dimana satu server hosting digunakan bersama-sama dengan pengguna lain atau dapat dikatan satu server dipergunakan lebih dari satu akun hosting. Shared hosting merupakan perangkat yang digunakan untuk meletakan beberapa website. Server ini adalah sebuah komputer yang memiliki akses dan dapat diakses secara terus menerus di internet dan memiliki IP Address yang statis.

Fungsi server adalah menyediakan layanan dalam suatu jaringan. Karena ini merupakan web server, maka fungsinya untuk memberikan layanan di jaringan. Beberapa layanan yang disediakan bersifat TCP/IP, yaitu HTTP,FTP, atau Telnet.

Didalam server ini memungkinkan dapat diinstall beberapa aplikasi antara lain seperti layanan database (MYSQL atau SQL Server), layanan email, ataupun layanan statistik.

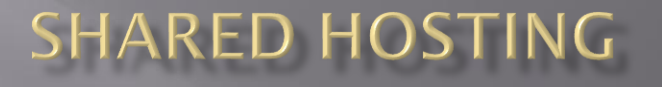

### **B. Jenis-jenis shared hosting**

### 1. Shared limited

Paket hosting yang memiliki batasan ruang harddisk dan sumber daya bandwidth.

### 2. Share Unlimited

Paket hosting yang memiliki batasan ruang harddisk dan tidak membatasi bandwidth

### **SHARED HOSTING**

## **C. Keuntungan dan kekurangan menggunakan shared hosting**

**Keuntungan :**

1. Harga terjangkau

- 2. Administrasi dan pemeliharaan server diambil oleh penyedia layanan hosting
- 3. Cocok untuk blog, website pribadi, ataupun website bisnis skala kecil dengan jumlah kunjungan yang tidak terlalu banyak perbulannya.
- 4. Tidak perlu pengetahuan mengenai pengelolaan server
- 5. Email akan masuk ke akun email anda sendiri
- 6. Memiliki akses ke control panel.

### **SHARED HOSTING**

**C. Keuntungan dan kekurangan menggunakan shared hosting**

**Kekurangan :** 1. Sumber daya terbatas 2. Akses terbatas ke server 3. Kemungkinan terjadinya crash karena beban yang terlalu berat 4. Kurangnya faktor keamanan 5. Batasan penggunaan software lain

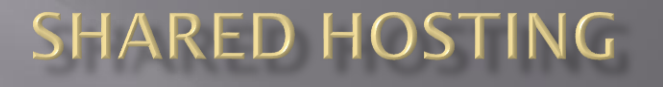

### **D. Prinsip kerja dan cara kerja**

Prinsip share hosting server adalah satu server dipergunakan lebih dari satu akun hosting.

Pengguna layanan share hosting memanfaatkan dari satu server secara bersama-sama.

### Cara Kerja :

Perintah user/pengunjung situs melalui web browser akan diteruskan internet menuju ke server hosting untuk mendapatkan respon dari server hosting sesuai permintaan tersebut. Hasilnya dari aktivitas tersebut adalah informasi website yang ingin diakses kemudian akan diteruskan internet agar dapat tampil pada web browser user/pengunjung website.

### KONFIGURASI SHARE HOSTING SERVER/SHARED WEB HOSTING LINUX/FREEBSD

**Mengkonfigurasi Web Server**

Load Module accf\_http **# kldload accf\_http**

Menambahkan accf\_http\_load="YES" di /boot/loader.conf **# echo accf\_http\_load=\"YES\"**

Pindah ke directory /usr/local/etc/apache22 **# cd /usr/local/etc/apache**

Sebelum mengkonfigurasi lebih baik melakukan backup, dengan cara : **# cp httpd.conf httpd.conf1**

## KONFIGURASI SHARE HOSTING SERVER/SHARED WEB HOSTING LINUX/FREEBSD **Mengkonfigurasi Web Server**

Tambahkan # pada baris ini agar tidak terjadi error saat start apache

Edit file tersebut, jangan lupa untuk simpan konfigurasinya **# ee httpd.conf**

Buat user untuk login pada saat authentifikasi, buat user ( disini saya membuat 2 user **# htpasswd -c /usr/local/www/apache22/data/user admin # htpasswd /usr/local/www/apache22/data/user tkj**

### KONFIGURASI SHARE HOSTING SERVER/SHARED WEB HOSTING LINUX/FREEBSD

## **Mengkonfigurasi Web Server**

Lakukan test konfigurasi **# apachectl configtest**

Jika sudah tidak ada masalah, start apachenya **# apachectl start**

### MEMBUAT AKUN PADA SHARE HOSTING SERVER

**Membuat Akun pada [www.000webhost.com](http://www.000webhost.com/)**

**Silakan tekan link ,Simak dan amati Video Berikut : [https://drive.google.com/file/d/11QseNMuYjlTGd8C2gtwo9Vy-](https://drive.google.com/file/d/11QseNMuYjlTGd8C2gtwo9Vy-2n2bV7BD/view?usp=sharing)2n2bV7BD/view?usp=sharing**

#### **LEMBAR KERJA PESERTA DIDIK ( LKPD )**

#### **PENGETAHUAN**

#### **MATA PELAJARAN ADMINISTRASI SISTEM JARINGAN**

#### **KELAS XII TKJ**

#### **KOMPETENSI DASAR : SHARE HOSTING SERVER**

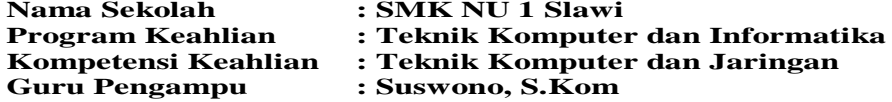

#### DISKUSI KELOMPOK

Nama Anggota Kelompok :

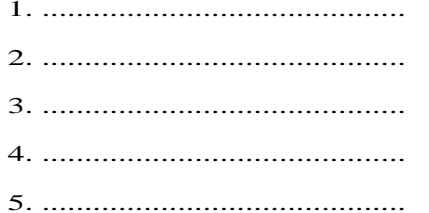

#### **LEMBAR KERJA PESERTA DIDIK (PENGETAHUAN)**

#### **DISKUSI KELOMPOK**

Nama Sekolah : SMK NU 1 SLAWI

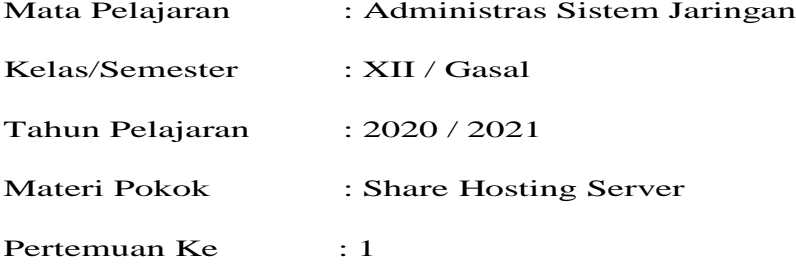

#### **A. Kompetensi Dasar Dan Indikator Pencapaian Kompetensi**

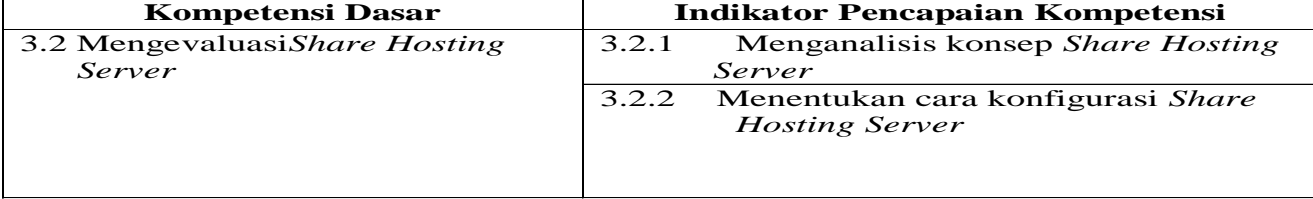

#### **B. Tujuan Pembelajaran**

Peserta didik mampu mengevaluasi *Share Hosting Server*, mengajukan pertanyaan, mengajukan jawaban sementara, mengumpulkan data, menganalisa data, menyusun simpulan untuk dapat mencapai kompetensi pengetahuan (memahami, menerapkan, menganalisis, dan mengevaluasi) dan kompetensi keterampilan (mengamati, mencoba, menyaji, dan menalar), serta sikap (jujur, santun, dan tanggungjawab).

#### **C. Petunjuk :**

*1. Jawablah dengan berdiskusi antar sesama anggota kelompokmu! Gunakan hasil pengamatan dan pemahaman kalian tentang Share Hosting Server untuk menjawab soal yang ada di lembar diskusi kelompok ini.*

*1. Publikasikan bentuk hasil diskusi kelompok tentang Share Hosting server melalui internet menggunakan blog yang dimiliki masing masing siswa*

#### **A. Proses Diskusi**

#### **a. Pertanyaan:**

1. Mengapa *Share Hosting Server* cocok untuk blog, website pribadi, ataupun website bisnis skala kecil ?

#### **b. Catatan diskusi :**

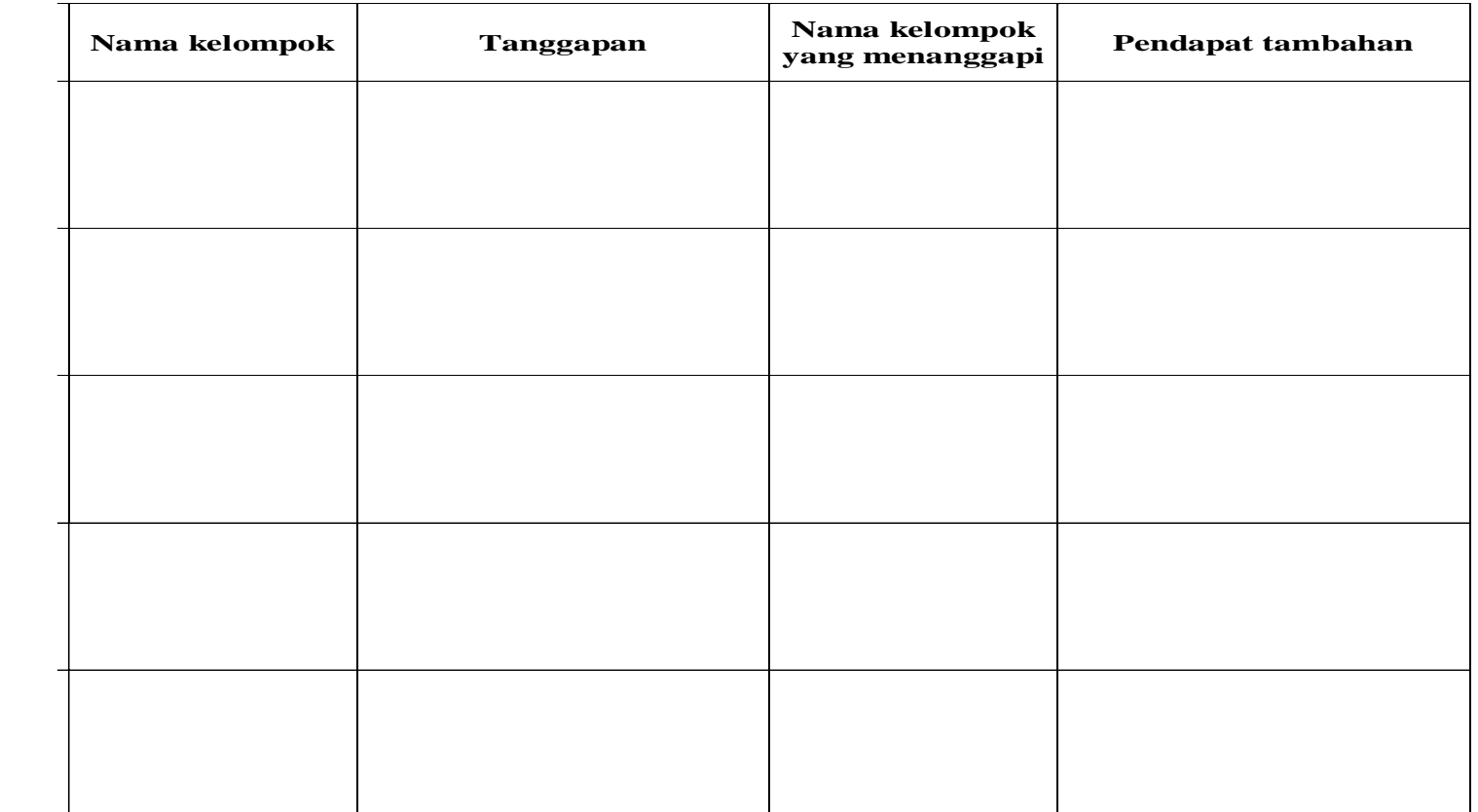

# c. Kesimpulan

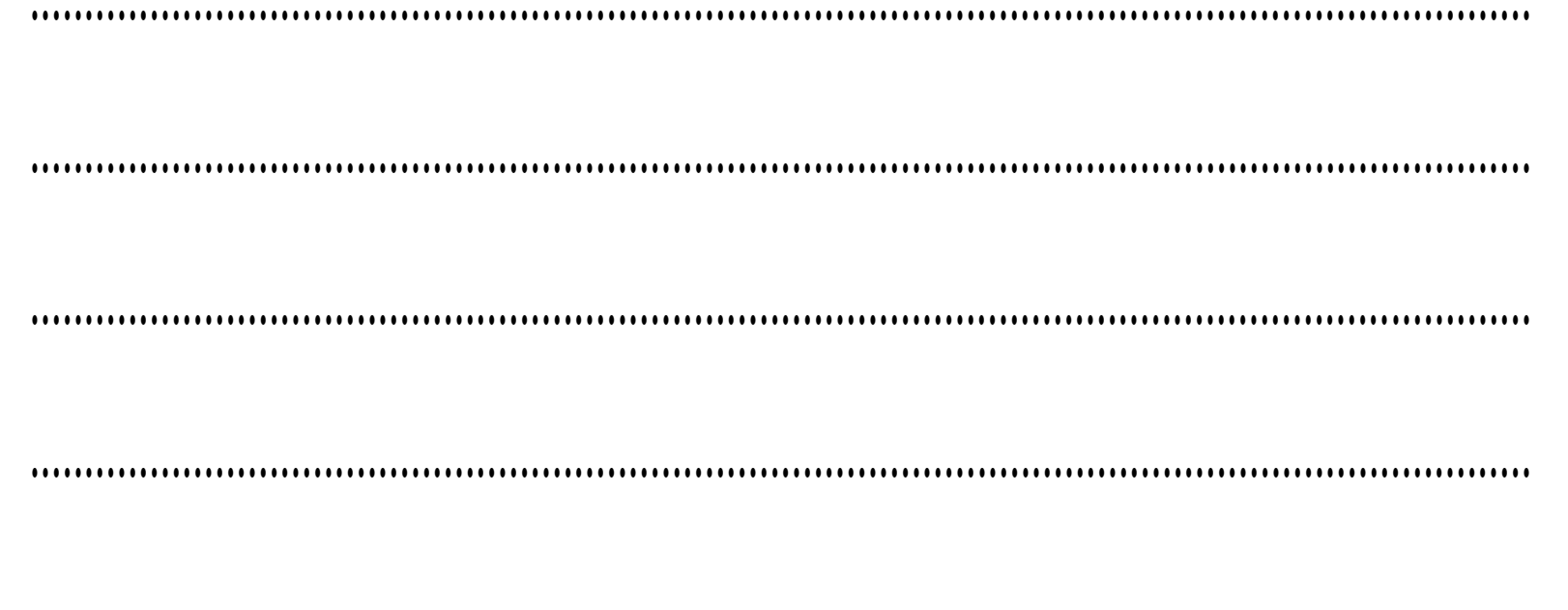

#### **LEMBAR KERJA PESERTA DIDIK ( LKPD )**

#### **PENGETAHUAN**

### **MATA PELAJARAN ADMINISTRASI SISTEM JARINGAN KELAS XII TKJ**

#### **KOMPETENSI DASAR : SHARE HOSTING SERVER**

**Nama Sekolah : SMK NU 1 Slawi Guru Pengampu : Suswono, S.Kom**

- **Program Keahlian : Teknik Komputer dan Informatika**
- **Kompetensi Keahlian : Teknik Komputer dan Jaringan**
	-

#### **Tugas Individu**

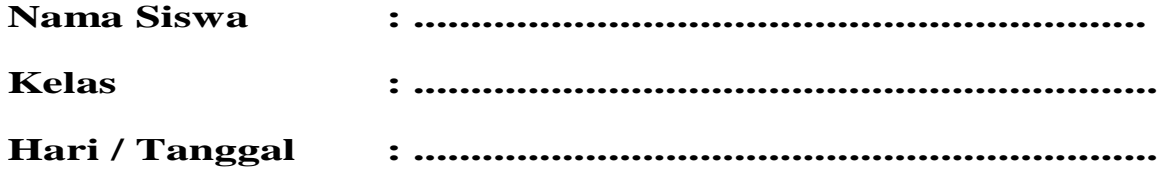

#### **LEMBAR KERJA PESERTA DIDIK (PENGETAHUAN)**

#### **INDIVIDU**

#### Nama Sekolah : SMK NU 1 SLAWI

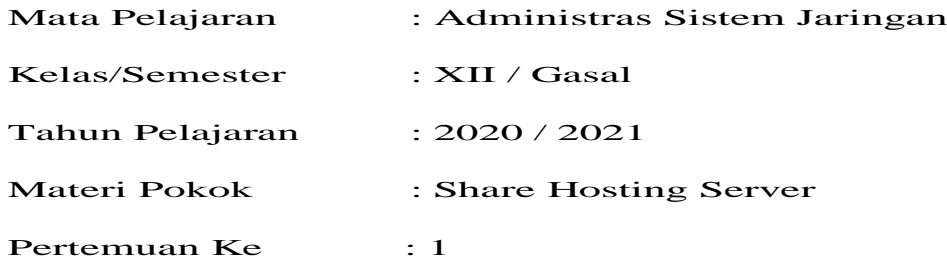

#### **A. Kompetensi Dasar Dan Indikator Pencapaian Kompetensi**

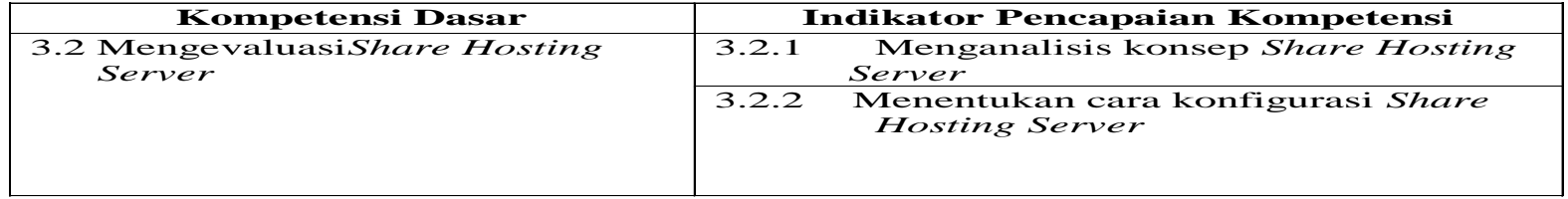

#### **B. Tujuan Pembelajaran**

Peserta didik mampu mengevaluasi *Share Hosting Server*, mengajukan pertanyaan, mengajukan jawaban sementara, mengumpulkan data, menganalisa data, menyusun simpulan untuk dapat mencapai kompetensi pengetahuan (memahami, menerapkan, menganalisis, dan mengevaluasi) dan kompetensi keterampilan (mengamati, mencoba, menyaji, dan menalar), serta sikap (jujur, santun, dan tanggungjawab).

#### **Petunjuk :**

- *1. Melalui aplikasi teams atau Whatsapp Group, kerjakan tugas pengetahuan individu ini*
- *2. Gunakan hasil pengamatan dan pemahaman kalian tentang Share Hosting Server untuk menjawab soal yang ada di lembar kerja ini.*

#### Pertanyaan:

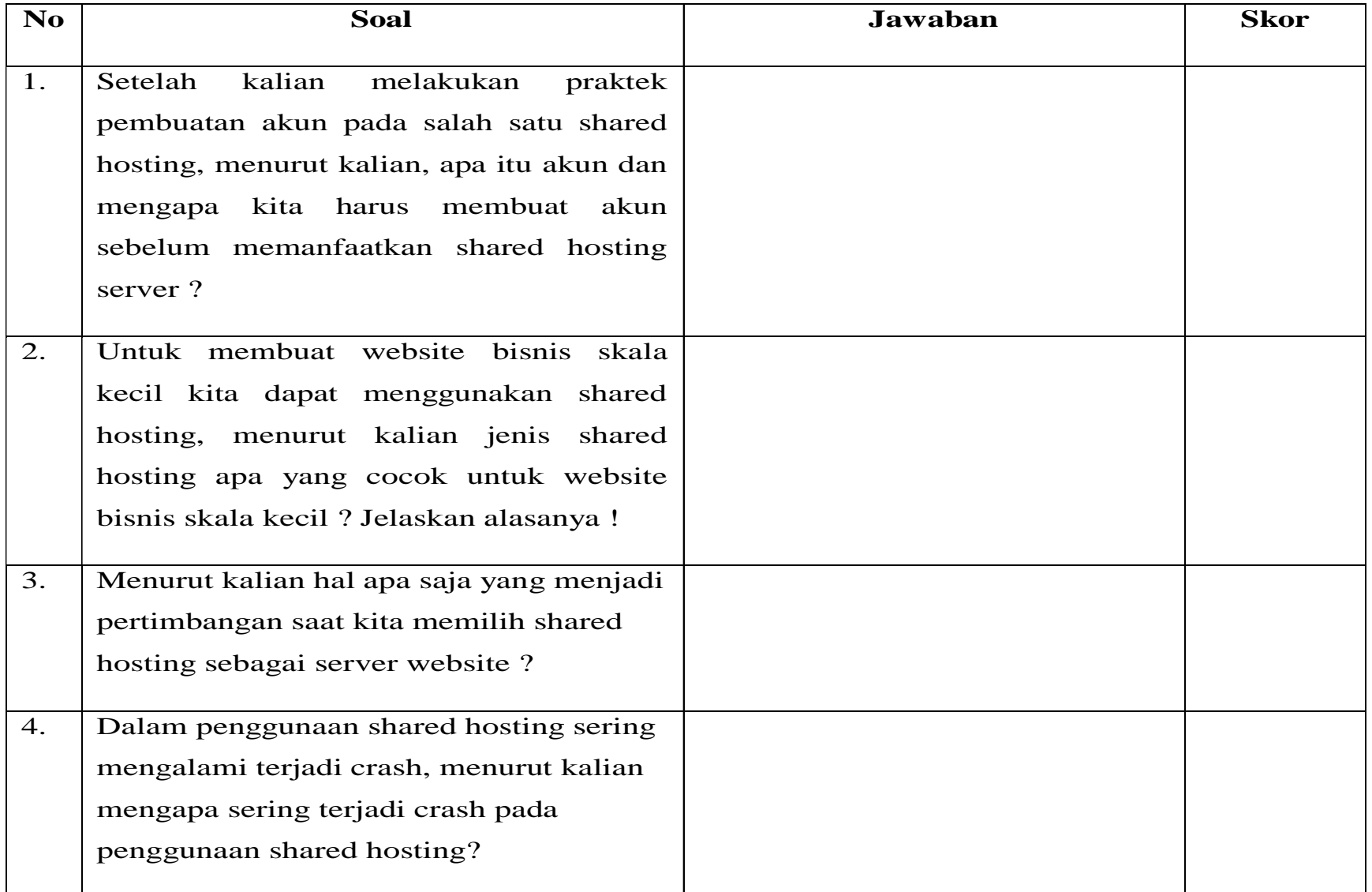

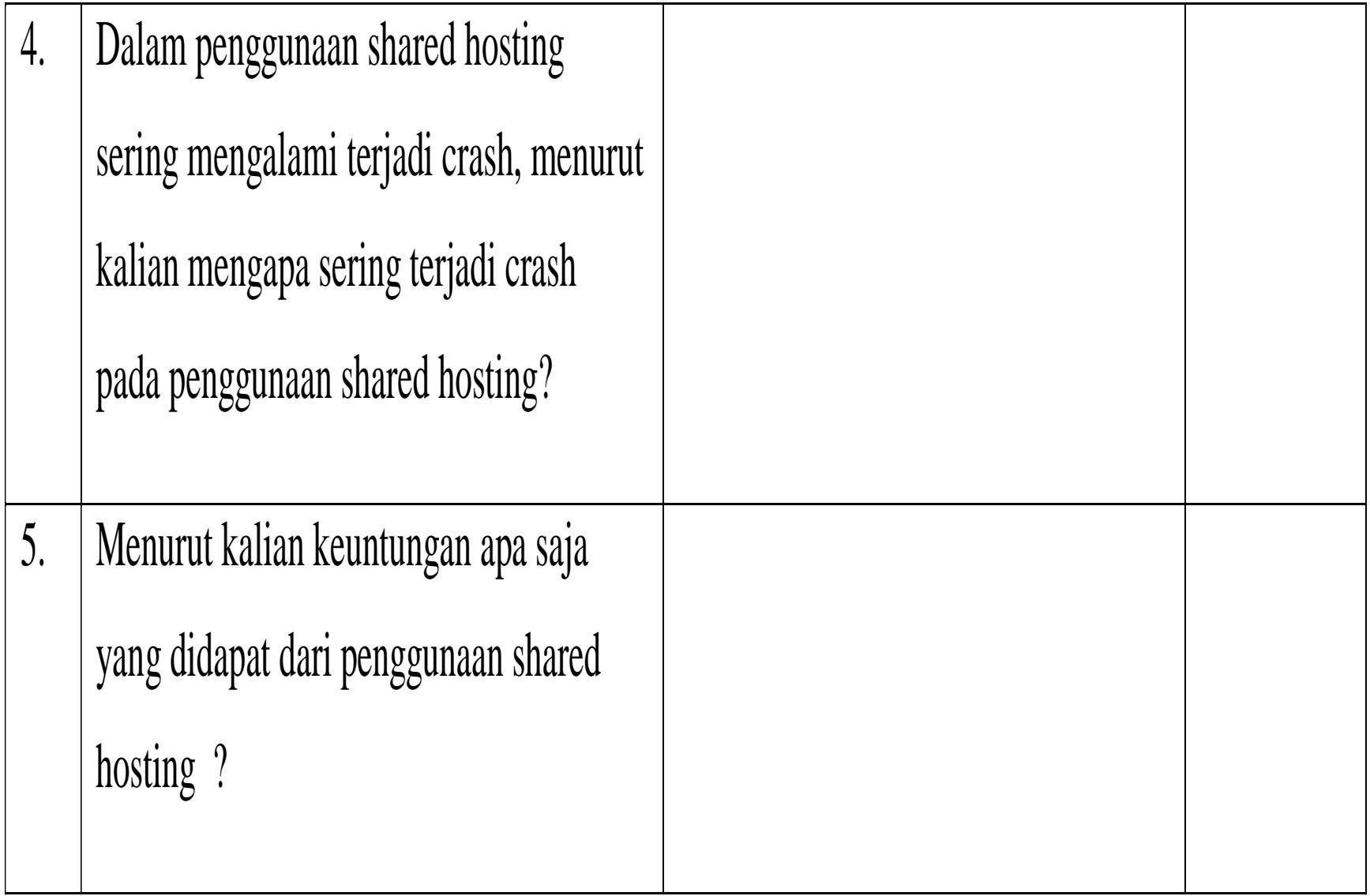

#### **LEMBAR KERJA PESERTA DIDIK ( LKPD )**

#### **KETERAMPILAN**

### **MATA PELAJARAN ADMINISTRASI SISTEM JARINGAN KELAS XII TKJ**

#### **KOMPETENSI DASAR : SHARE HOSTING SERVER**

**Nama Sekolah : SMK NU 1 Slawi Guru Pengampu : Suswono, S.Kom**

**Program Keahlian : Teknik Komputer dan Informatika Kompetensi Keahlian : Teknik Komputer dan Jaringan**

#### **Tugas Individu**

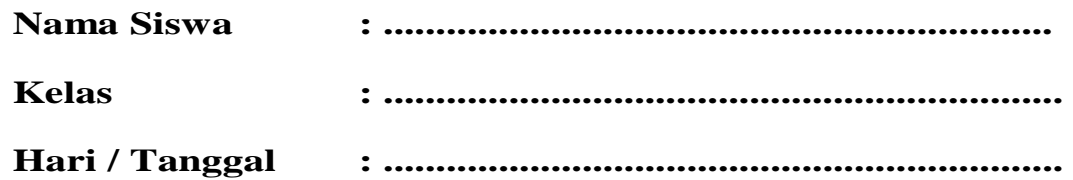

#### **LEMBAR KERJA PESERTA DIDIK (KETERAMPILAN)**

#### **INDIVIDU**

#### Nama Sekolah : SMK NU 1 SLAWI

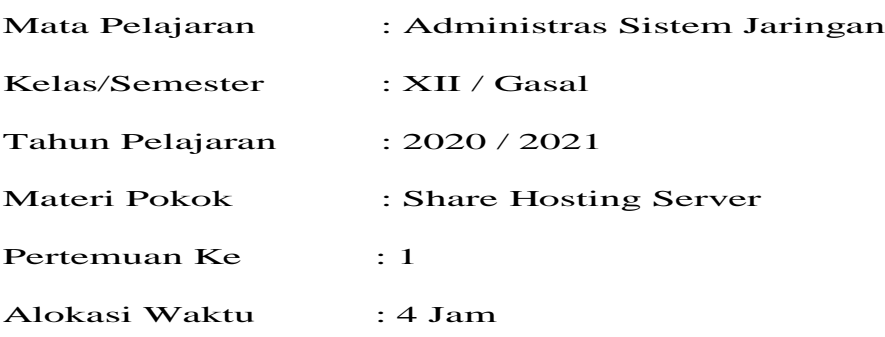

| Kompetensi Dasar          | <b>Indikator Pencapaian Kompetensi</b> |                                 |
|---------------------------|----------------------------------------|---------------------------------|
| 4.2 Mengkonfigurasi Share | 4.2.1                                  | Melakukan konfigurasi Share     |
| <b>Hosting Server</b>     | <b>Hosting Server</b>                  |                                 |
|                           | 4.2.2                                  | Menguji hasil konfigurasi Share |

**A. Kompetensi Dasar Dan Indikator Pencapaian Kompetensi**

#### **B. Tujuan Pembelajaran**

Peserta didik mampu mengevaluasi *Share Hosting Server*, mengajukan pertanyaan, mengajukan jawaban sementara, mengumpulkan data, menganalisa data, menyusun simpulan untuk dapat mencapai kompetensi pengetahuan (memahami, menerapkan, menganalisis, dan mengevaluasi) dan kompetensi keterampilan (mengamati, mencoba, menyaji, dan menalar), serta sikap (jujur, santun, dan tanggungjawab).

*Hosting Server*

*Hosting Server*

4.2.3 Membuat laporan konfigurasi *Share* 

#### **Petunjuk :**

- *1. Dengan memanfaatkan shared hosting yang bersifat free praktekan pembuatan akun hosting yang akan dijadikan untuk hosting website pribadi kalian.*
- a. Pokok Bahasan :

#### **Bagaimana membuat akun dalam penggunaan shared hosting server**

- b. Alat dan Bahan
	- Laptop / Smartphone
	- Internet
	- Akun Email yang aktif
- c. Standar Keselamatan

Pastikan setiap penggunaan alat sesuai dengan prosedur yang sesuai untuk mencegah terjadinya kerusakan dan kendala teknis

d. Persiapan

Melihat video tutorial pembuatan akun yang sudah dishare oleh guru

- e. Langkah Kerja
	- •Menggunakan aplikasi browser akses website 000webhost.com
	- •Praktekan bagaiman cara pembuatan akun hosting pada 000webhost.com
- f. Hasil
	- Uji coba akun yang telah kalian buat
	- • Tuliskan langkah-langkah yang kalian lakukan dalam pembuatan akun hosting pada laporan kerja
- g. Instrumen Penilaian

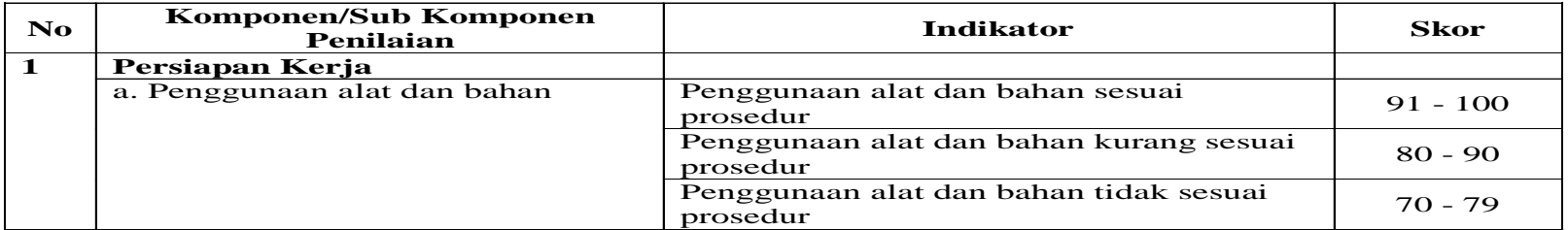

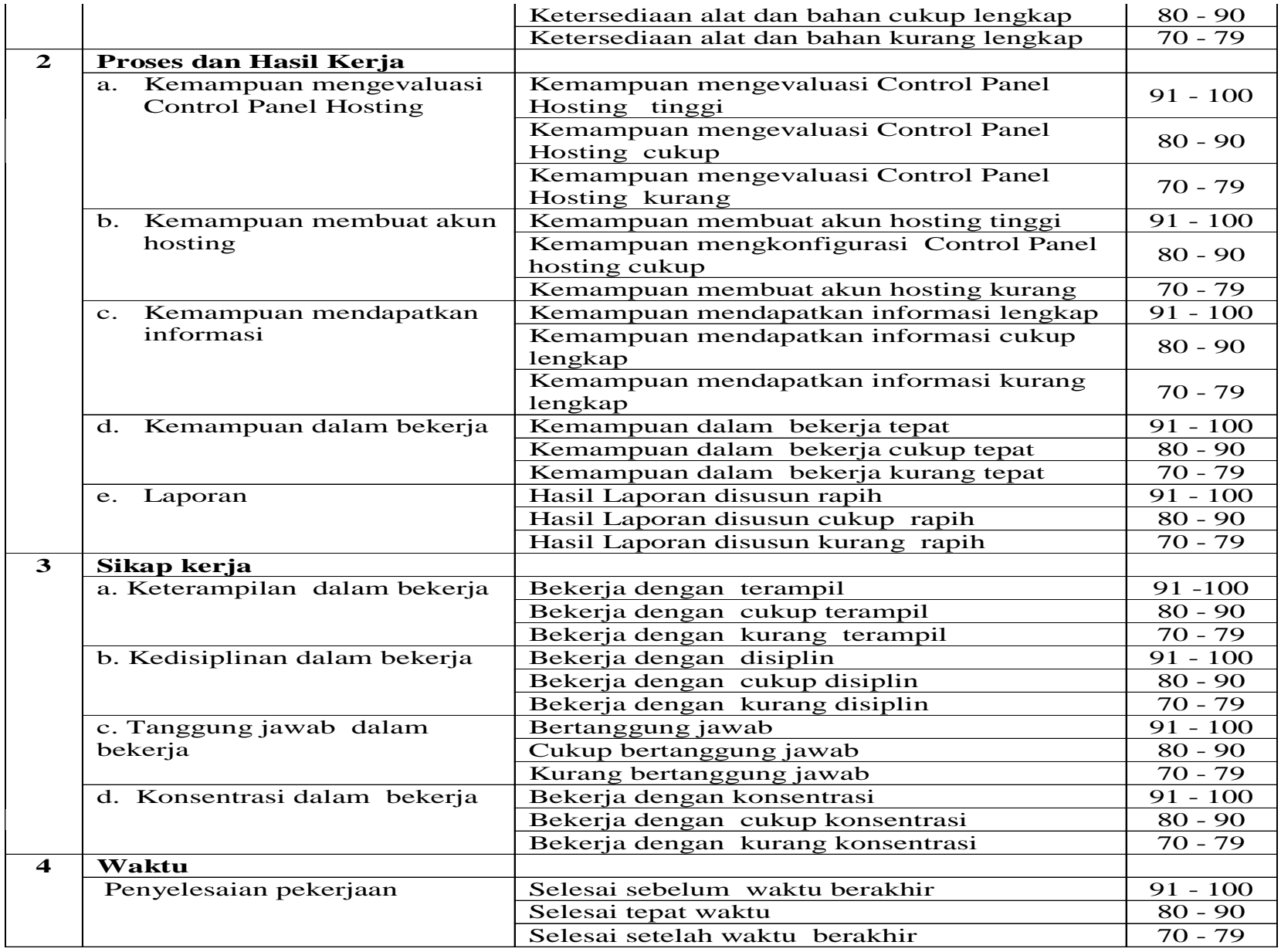

### **Pengolahan Nilai Keterampilan :**

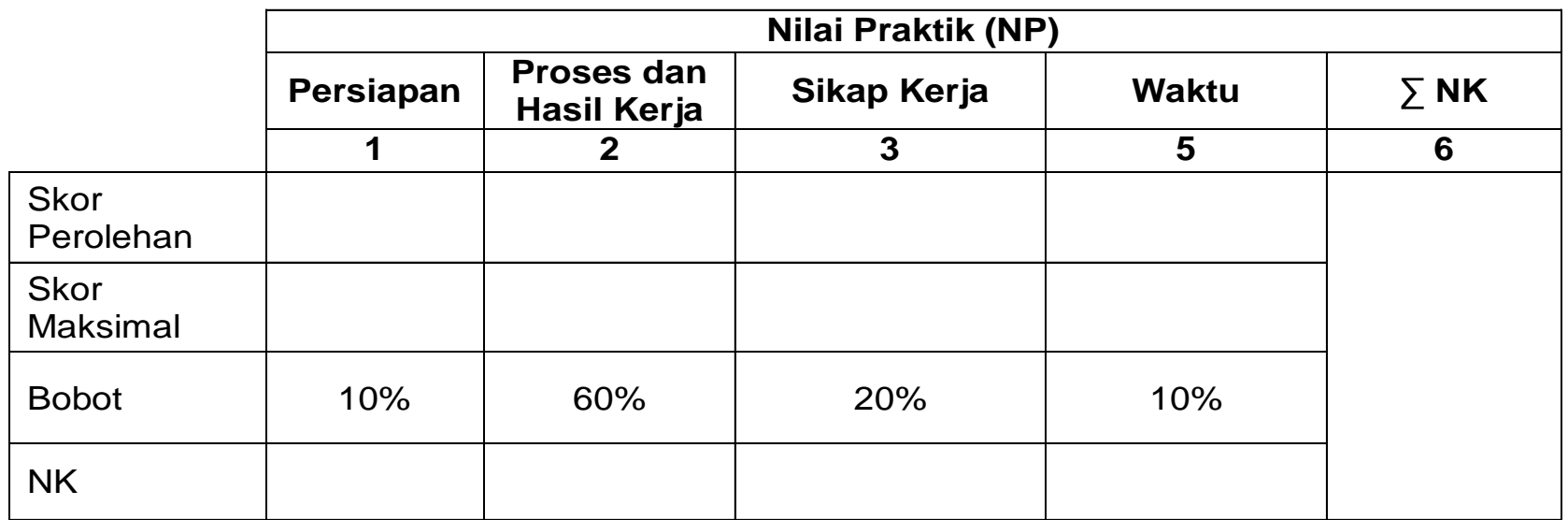

Keterangan:

- **Skor Perolehan** merupakan penjumlahan skor per komponen penilaian
- **Skor Maksimal** merupakan skor maksimal per komponen penilaian
- **Bobot** diisi dengan persentase setiap komponen. Besarnya persentase dari setiap komponen ditetapkan secara proposional sesuai karakteristik kompetensi keahlian. Total bobot untuk komponen penilaian adalah 100
- **NK = Nilai Komponen** merupakan perkalian dari skor perolehan dengan bobot dibagi skor maksimal

$$
NK = \frac{\sum Skor Periodehan}{Skor Maksimal} \times Bobot
$$

• **NP = Nilai Praktik** merupakan penjumlahan dari NK